# **Usage History**

o

This page refers to functionality that has been removed from License Statistics. [Reports have been restructured and reorganized](https://docs.x-formation.com/display/LICSTAT/Reports+reorganization) as of License S tatistics v6.14. The contents of the Usage History report have been moved to [Features - History - Usage](https://docs.x-formation.com/display/LICSTAT/Features+Usage+History).

The **Usage History** page under the **License Servers** section in the left navigation pane shows statistics for license usage on a selected license server during any period that usage was tracked. The settings you make on this page (for example, filters) are retained for the next time you log into License Statistics.

To select a different license server for which to view the status, use the License Server pick list in the Select License Server section at the top of the page. You can select either an individual license server or a [license server group](https://docs.x-formation.com/display/LICSTAT/User%2C+host+and+license+server+groups) from the License Servers pick list.

The Usage History report lets you change time constraints as appropriate for your needs; for example, you can display license usage information based on monthly usage, but limit the displayed results to weeks.

You can add this report to the License Statistics Dashboard. Learn more about [customizing the Dashboard.](https://docs.x-formation.com/display/LICSTAT/Customizing+the+Dashboard)

## **Feature Usage Information**

The feature usage information includes the following:

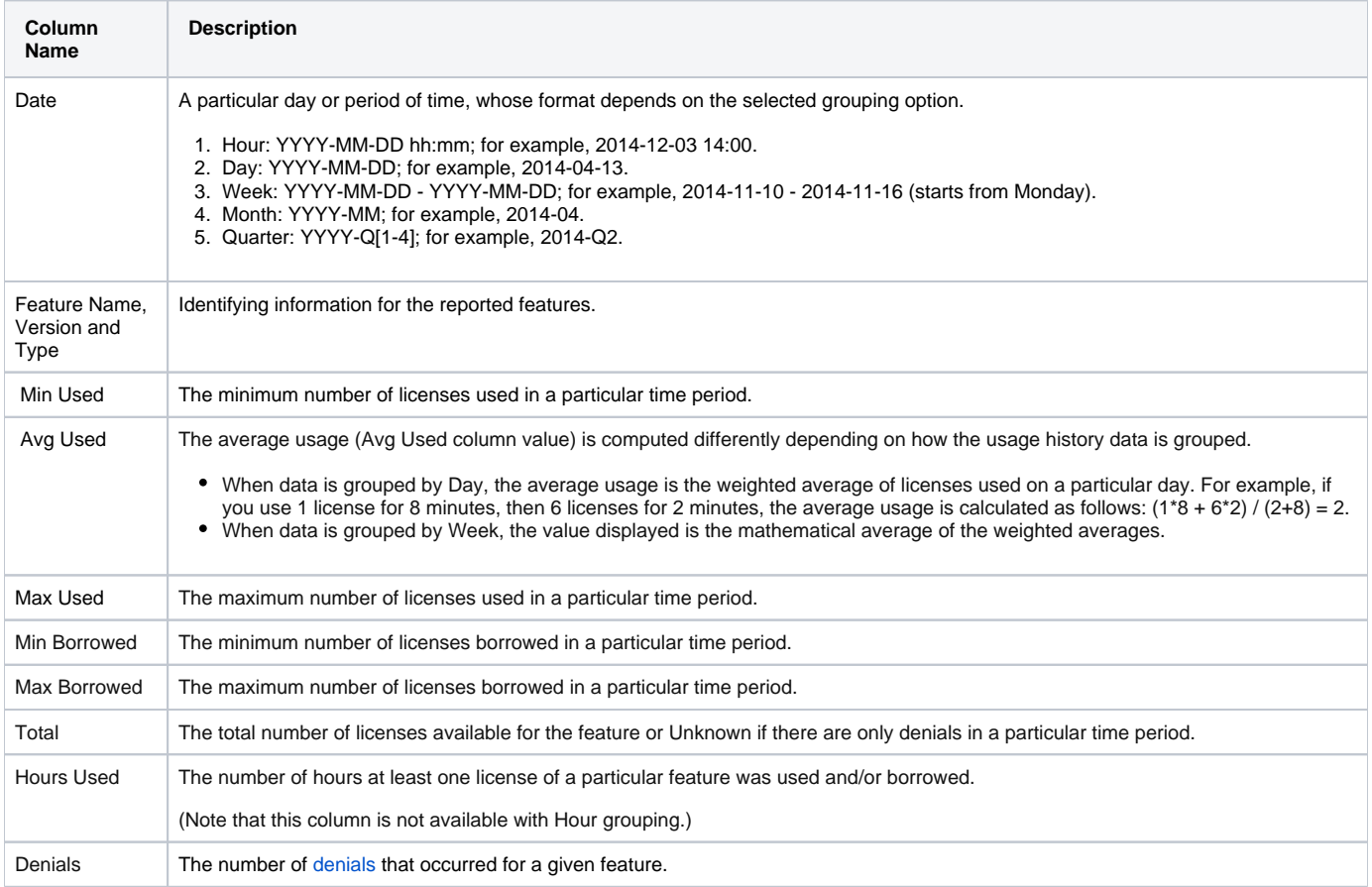

## **Filtering results**

The Settings panel above the grid lets you filter results.

#### **Grouped by setting**

You can control how much detail is shown for license usage by setting the **Grouped by** option to:

- Month
- Week
- Day
- Hour

For example, when set to group information by Month, the report will limit the details to the total usage per feature for the month, as shown in the following example.

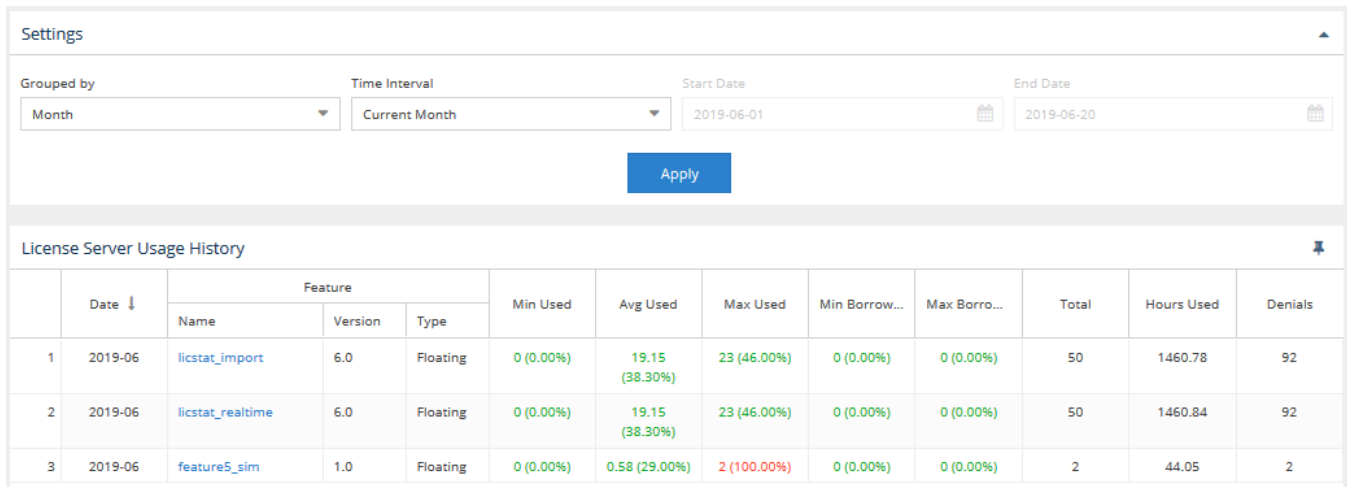

When set to group by day, details are expanded to show usage for each day in the month, as shown in the following example.

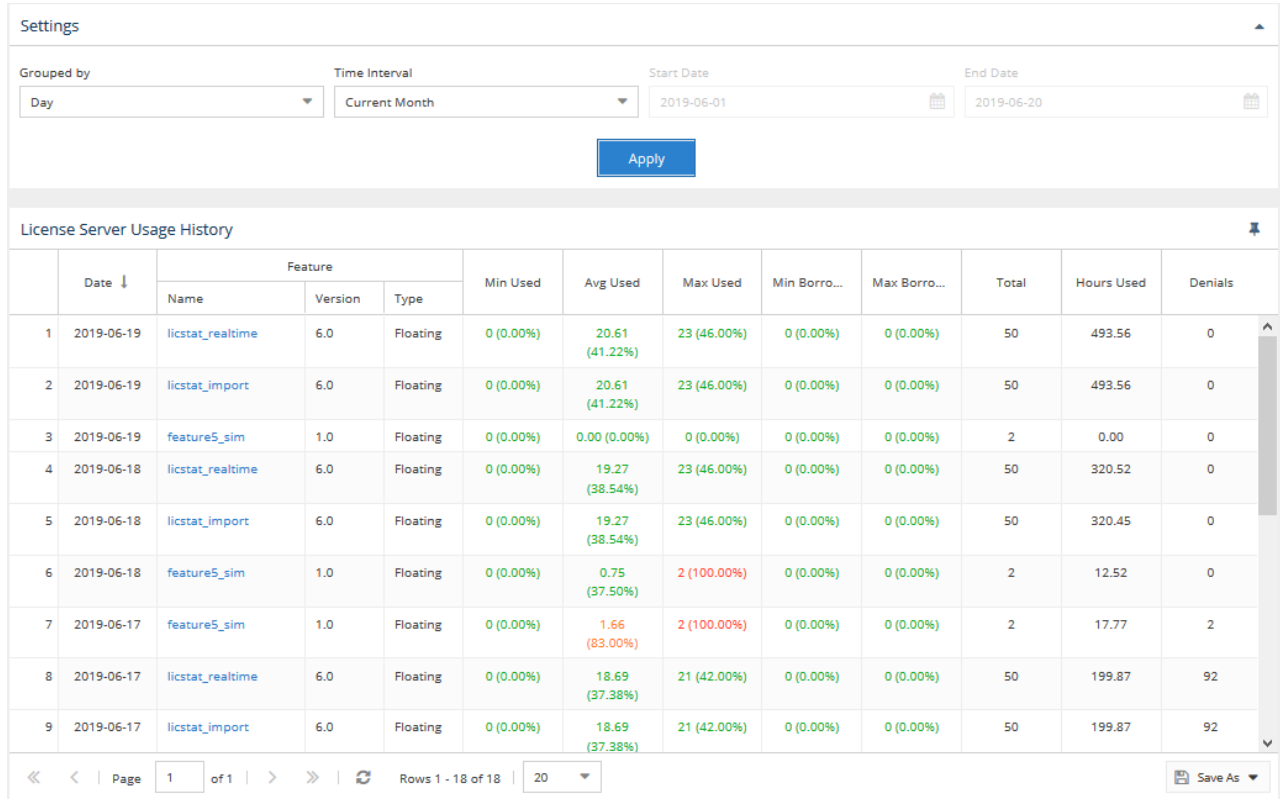

### **Time Interval setting**

The Time Interval options let you specify the time interval to include in the results. The time interval can be:

- Current or Last Year
- Current or Last Quarter
- Current or Last Month
- Current or Last Week
- Custom (which lets you enter a specific start and end date)

The examples above show usage for the current month.

#### Average usage calculation

The average usage (Avg Used column value) is computed differently depending on how the usage history data is grouped.

- When data is grouped by Day, the average usage is the weighted average of licenses used in particular day. For example, if you use 1 license for 8 minutes, then use 6 licenses for 2 minutes, the average usage is calculated as  $(1^*8 + 6^*2)$  /  $(2+8) = 2$ .
- When data is grouped by Week, the value displayed is the mathematical average of the weighted averages.